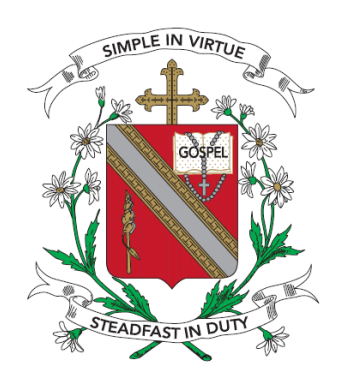

# **CHIJ KATONG CONVENT**

## **SUBJECT OPTIONS STUDENT PORTAL**

## **User Guide for Students for**

## **Mid-Year Subject Options Survey**

*The survey is just an indication of your preference. The actual subject options application is in October 2018.*

(Correct as at 18 May 2018)

## **Contents**

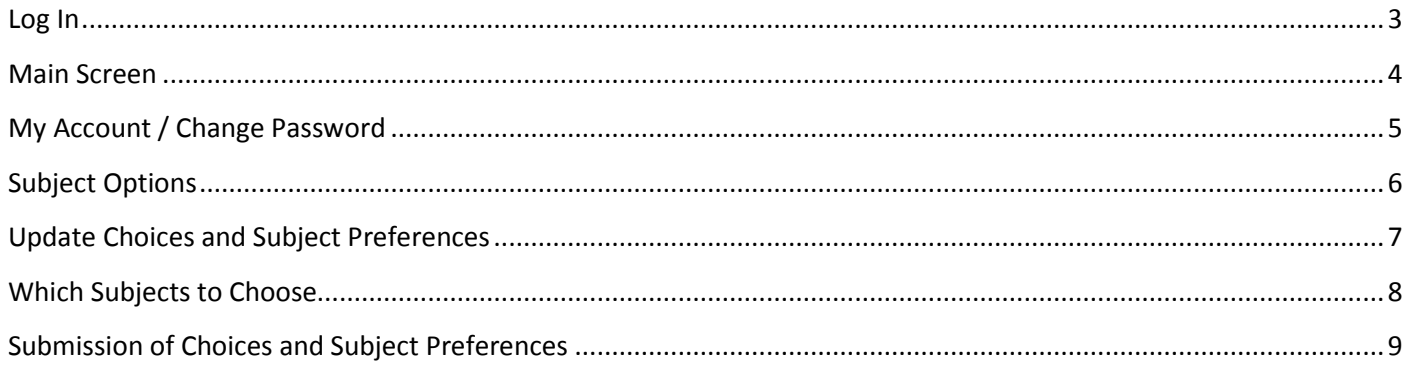

## <span id="page-2-0"></span>**Log In**

#### The URL for the Subject Options Student Portal i[s https://chijkc.schoolhub.sg/](https://chijkc.schoolhub.sg/)

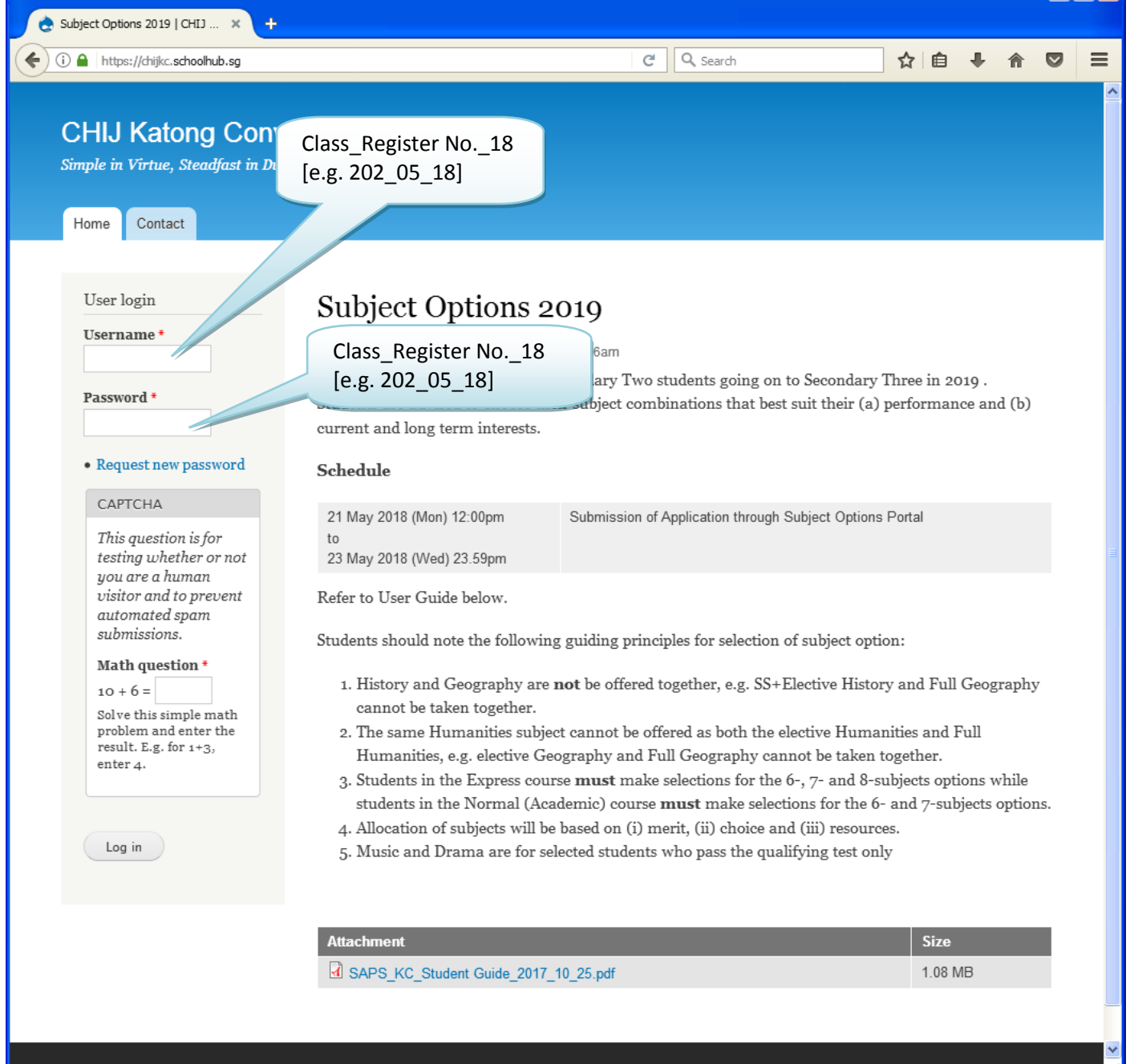

#### **STEPS**

- **Enter Username**
- Enter Password
- Click on the Login button

#### **Note**

Studentsare encouraged tochange your password immediately after the first login (see page 4). Remember your password especially after you have changed it.

## <span id="page-3-0"></span>**Main Screen**

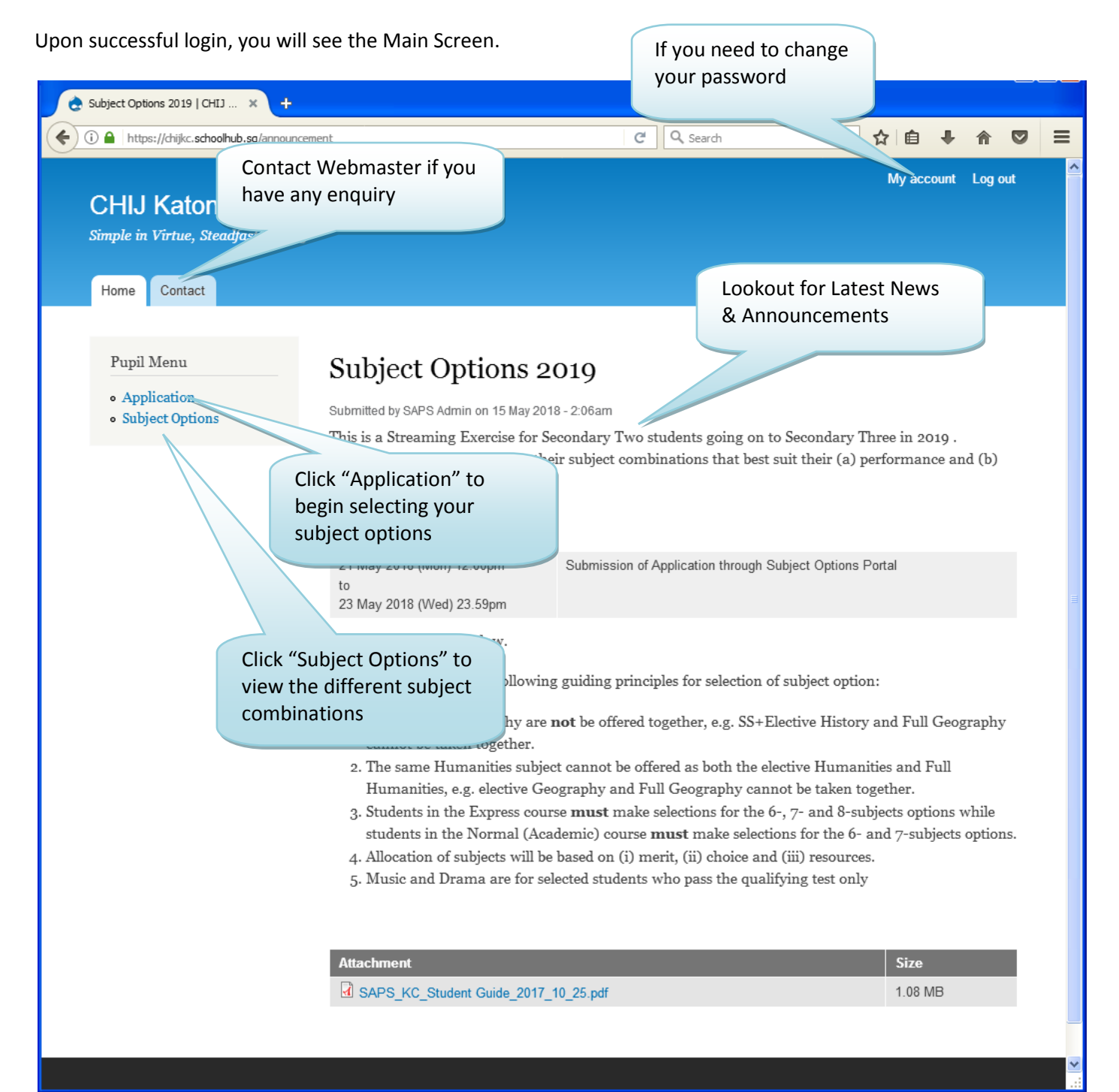

## <span id="page-4-0"></span>**My Account / Change Password**

You may change your password and update your email address.

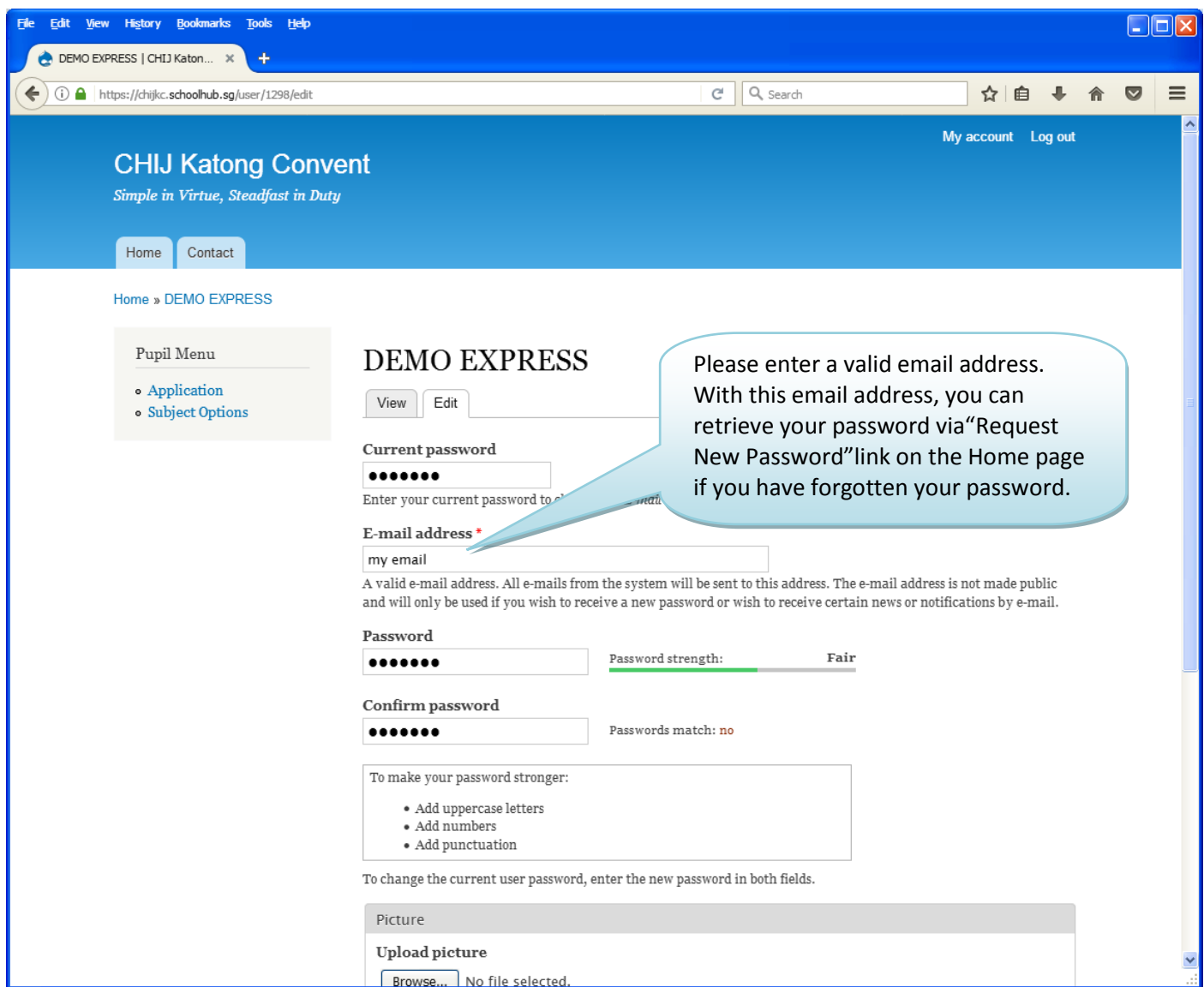

### **STEPS**

- Enter current password
- Enter email address
- Enter new password
- Enter confirm password
- Click on the Save button (at the bottom of the screen)

## <span id="page-5-0"></span>**Subject Options**

The page shows the different Subject Options you may choose from.

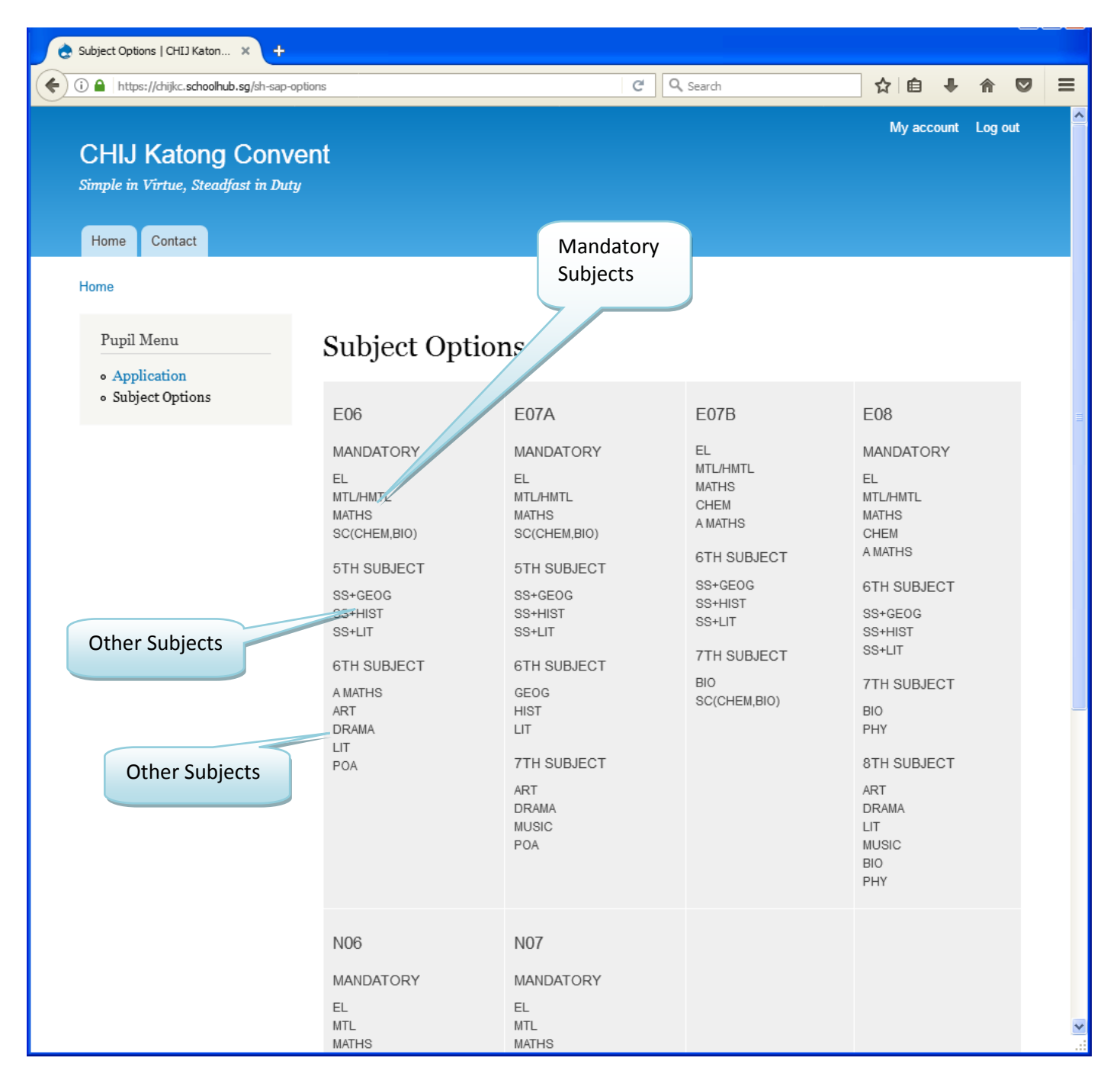

## <span id="page-6-0"></span>**Update Choices and Subject Preferences**

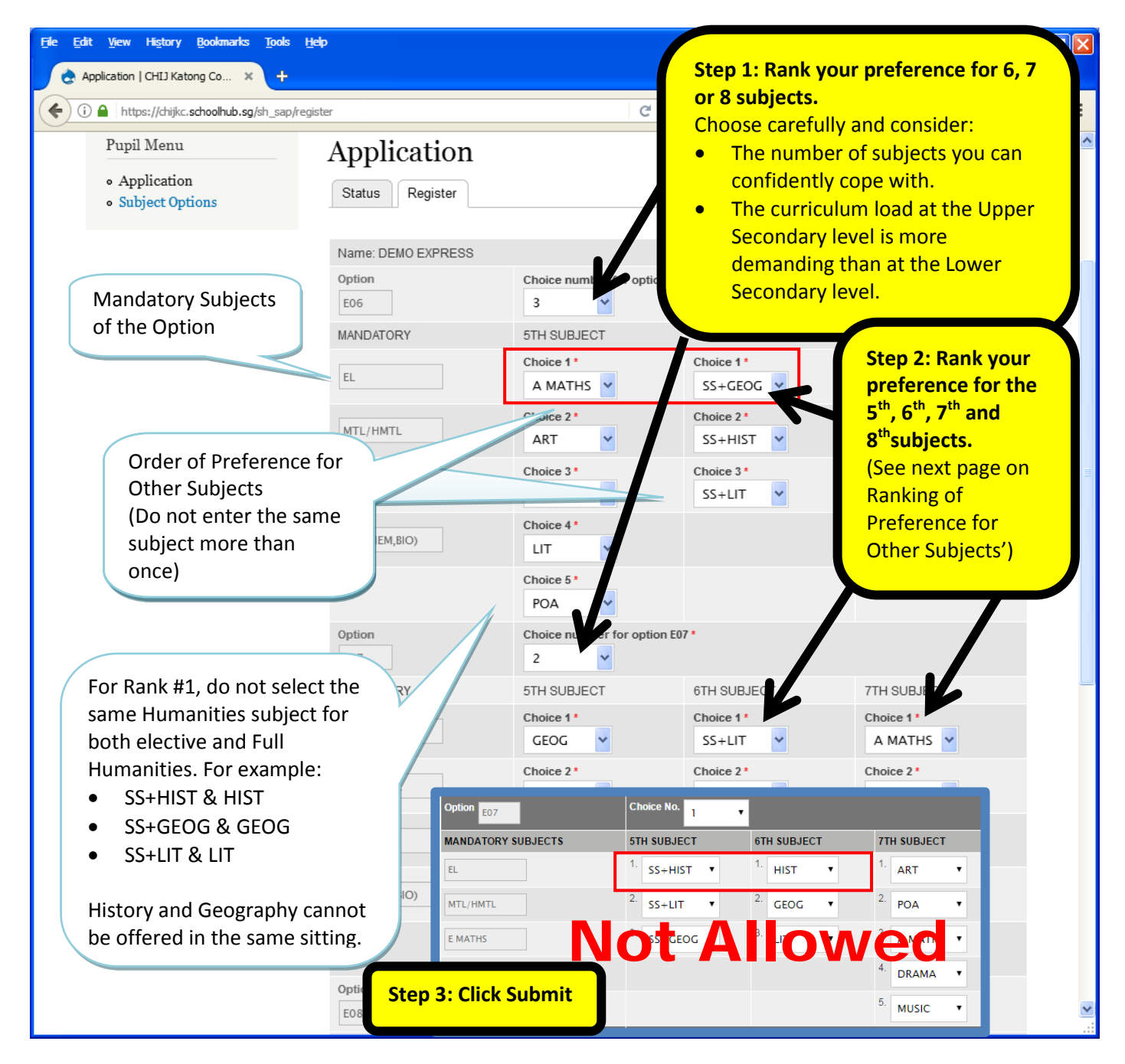

### **STEPS**

- Enter your Choice for each Option, i.e. choice 1, 2, 3 or 4 (see step 1 in the diagram)
- For Other Subjects, i.e. the  $5^{th}$ ,  $6^{th}$ ,  $7^{th}$  and  $8^{th}$  subject, rank all the subjects in each group, where 1 indicates your first choice (see step 2 in the diagram)
- Click on the Submit button

### **Note**

You may change your choices and rank order of the subjects anytime before the closing date.Where there is more than one submission, only the last submission will be considered.

## <span id="page-7-0"></span>**Which Subjects to Choose**

#### *\*\*Very important -* **Your first choice for each section should be a subject that:**

- 1. You enjoy studying and are interested to deepen your knowledge of.
- 2. Is relevant to what you would like to pursue after secondary school (refer to Student Journal Pg 49-60).
- 3. You have done relatively well in for the Sec 2 Mid-Year Examination (recall your Sec 1 experience for modular subjects).

#### **You are advised to follow the sequence below when indicating your choices:**

#### **For Express Students**

- 1. For 6-subjects option
	- i. S<sup>th</sup> subject Decide which elective Humanities to take with Social Studies. If you have chosen Full Literature, you should not choose Social Studies, Literature.
	- ii.  $6<sup>th</sup>$  subject - Choose between Additional Math / Art / Drama / Literature / Principals of Accounts. This should be your strongest subject where a corresponding Lower Secondary subject is available.
- 2. For 7-subjects option (E07A)
	- i.  $6<sup>th</sup>$  subject - Decide which Full Humanities to take. This should be your strongest Humanities subject.
	- ii. 5<sup>th</sup> subject - Decide which elective Humanities to take with Social Studies. The 1<sup>st</sup> choice subject for your elective Humanities cannot be the same as your Full Humanities choice. History and Geography (one FullHumanities and one elective) cannot be taken together.
	- iii. 7  $7<sup>th</sup>$  subject - Choose between Art / Drama / Music / Principals of Accounts. Choose the subject you are strongest in from among these options, where a corresponding Lower Secondary subject is available.
- 3. For 7-subjects option (E07B)
	- i.  $6<sup>th</sup>$  subject Decide which elective Humanities to take with Social Studies. The 1<sup>st</sup> choice subject for your elective Humanities cannot be the same as your Full Humanities choice. History and Geography (one Full Humanities and one elective) cannot be taken together.
	- ii. 7  $7<sup>th</sup>$  subject - Choose between Biology / Physics.
- 4. For 8-subjects option
	- i.  $6<sup>th</sup>$  subject Decide which elective Humanities to take with Social Studies. The 1<sup>st</sup> choice subject for your elective Humanities cannot be the same as your Full Humanities choice, if any. History and Geography (one full Humanities and one elective) cannot be taken together.
	- ii. 7  $7<sup>th</sup>$  subject – Decide between Biology and Physics (this should be the science which you are most inclined towards).
	- iii. 8  $8^{th}$  subject – Decide whether to take Art / Drama / Full Humanities / Music / 3<sup>rd</sup> Science. Based on your results, are you more inclined to the Humanities or Maths and Science? If you choose Full Humanities, this should be your strongest Humanities subject. If you choose a 3<sup>rd</sup> Science, this should not be the same subject as the previous section.
- 5. Remarks Box Possible options
	- Art / Drama / Music as an additional subject (6+1) or (7+1)

#### **For Normal (Academic) Students**

- 1. For 6-subjects option
	- i. 5<sup>th</sup> subject Decide whether to take elective Geography or elective Literature with Social Studies.
	- ii.  $6<sup>th</sup>$  subject - Choose between Art / Food & Nutrition / Geography / Literature / Principals of Accounts. This should be your strongest subject where a corresponding Lower Secondary subject is available.
- 2. For 7-subjects option
	- i. 5th subject Decide whether to take elective Geography or elective Literature with Social Studies.
	- ii. 6th subject Choose between Art / Food & Nutrition / Geography / Literature / Principals of Accounts. This should be your strongest subject where a corresponding Lower Secondary subject is available.
	- iii. 7th subject Choose between Additional Math / Drama / Music.

## <span id="page-8-0"></span>**Submission of Choices and Subject Preferences**

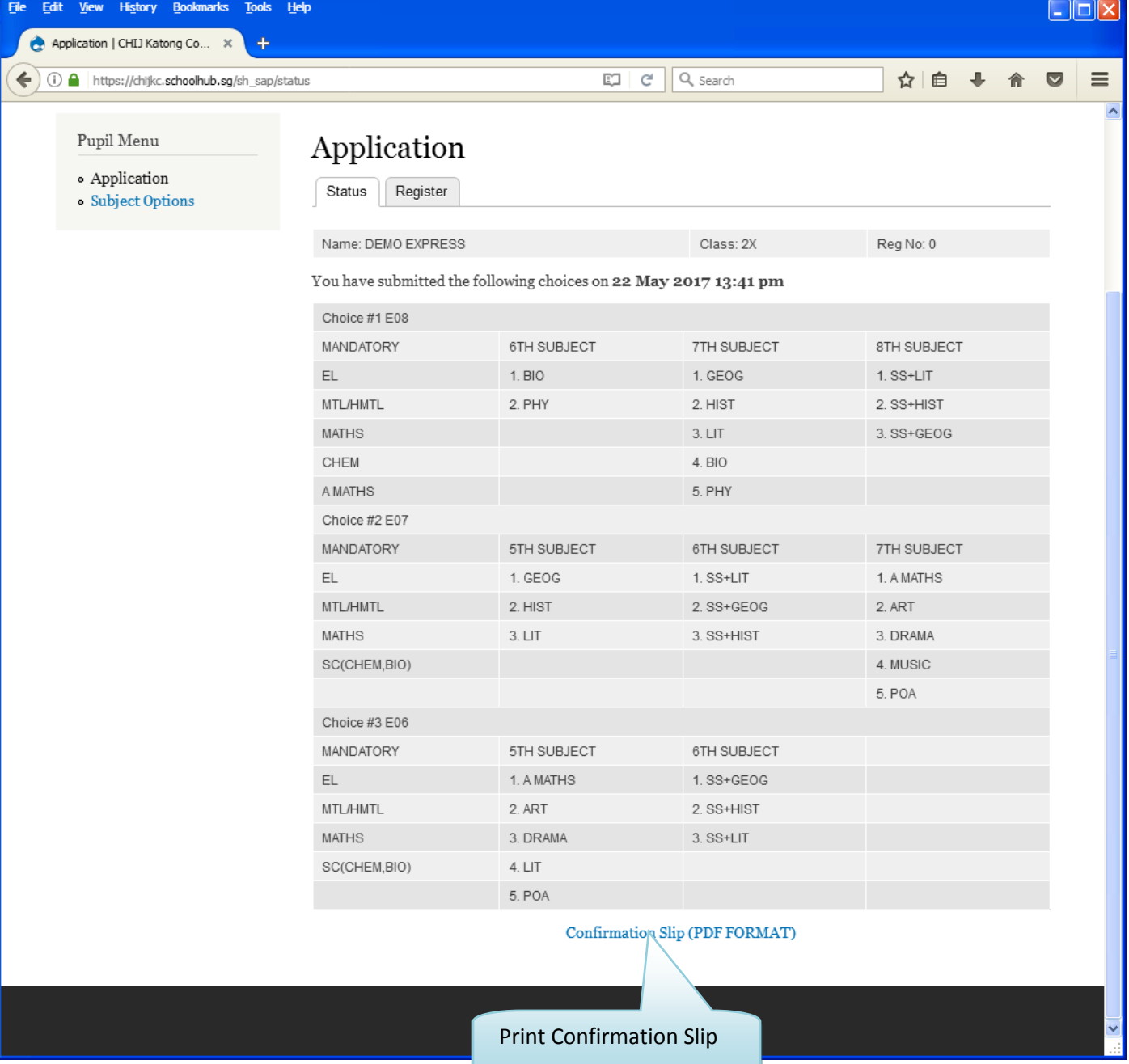